# PhpMyAdmin

**Gestire un Database** 

**Andrea D'Errico** Davide Gazzè Angelica Lo Duca

# Login a PhpMyAdmin

Dal Browser andare su

### http://localhost/phpmyadmin/

di default

Nome utente: root

Password:

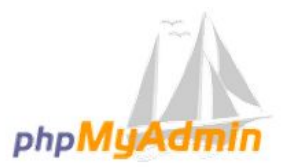

**Benvenuto in phpMvAdmin** 

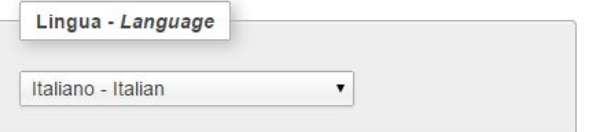

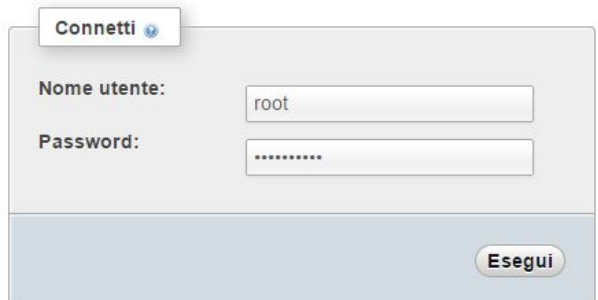

## **Creare un nuovo Database**

Creare un nuovo database chiamato

### stazioni ferroviarie

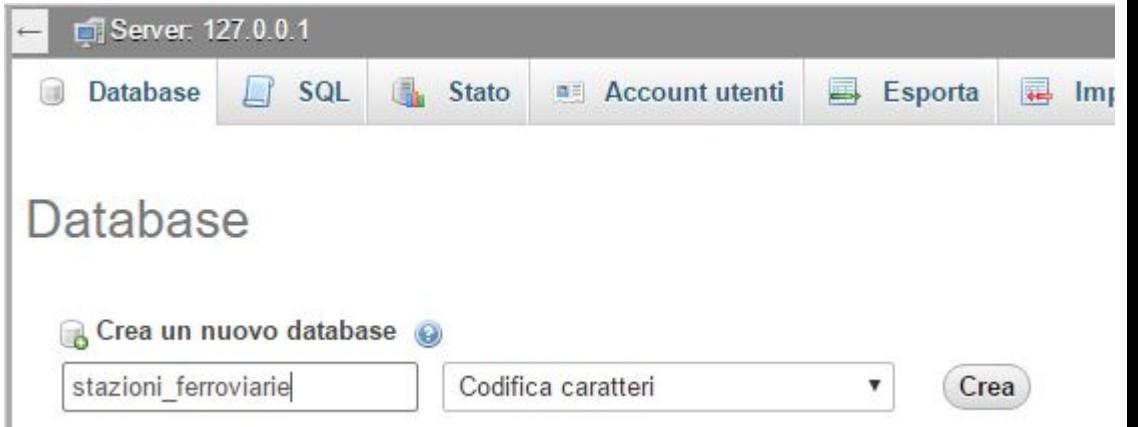

## **Precisazione sui CSV**

[CSV](http://it.wikipedia.org/wiki/Comma-separated_values) sta per comma-separeted value.

Nella lezione useremo il file del portale degli [open data italiani](http://www.datiopen.it/)

C:\Users\Andrea\Downloads\stazioni\_ferroviarie.csv . - Sublime Text (UNREGISTERED)

File Edit Selection Find View Goto Tools Project Preferences Help

#### stazioni ferroviarie.csv

"DO Y";"DO X";"Indirizzo";"Codice stazione";"Provincia";"gid";"Denominazione";"Regione";"Comune";"Codice ISTAT comune"; "40.829345009135";"9.3230210085759";"Via Stazione";"2252";"OLBIA-TEMPIO";"1";"Monti";"Sardegna";"Monti (OT)";"104016"; "38.7145020099379";"16.1262329841831";"Piazza Stazione, 1";"2060";"VIBO VALENTIA";"2";"Vibo Valentia";"Calabria";"Vibo Valentia (VV)";"102047"; "44.1499770068308";"12.4609240068966";"Piazzale Gramsci, 43";"987";"RIMINI";"3";"Bellaria-Igea Marina";"Emilia-Romagna";"Bellaria-Igea Marina (RN)";"099001"; "45.7554900067424";"9.42269000769897";"Piazza Stazione";"304";"LECCO";"4";"Airuno";"Lombardia";"Airuno (LC)";"097002"; "39.215128010028";"9.1103870089476";"Via Laconi , 41";"2273";"CAGLIARI";"5";"Villasor";"Sardegna";"Villasor";"092101"; "40.5808550093447";"9.00073600873489";"P.za Stazione";"2256";"SASSARI";"6";"Ozieri";"Sardegna";"Ozieri";"090052"; "37.0685910099583";"15.2806390020884";"Piazza Stazione";"2207";"SIRACUSA";"7";"Siracusa";"Sicilia";"Siracusa";"089017"; "37.0729530099108";"14.2592560067484";"Piazza Stazione";"2130";"CALTANISSETTA";"8";"Gela";"Sicilia";"Gela";"085007"; "37.3813140098569";"13.6345400074953";"Contrada Caldare";"2077";"AGRIGENTO";"9";"Aragona";"Sicilia";"Aragona";"084003"; 10 "38.1272950094071";"15.0566730027831";"Piazza Stazione";"2162";"MESSINA";"10";"Oliveri";"Sicilia";"Oliveri";"083063"; 11 "38.1975170094279";"15.2563520010249";"Contrada Grazia";"2152";"MESSINA";"11";"Milazzo";"Sicilia";"Milazzo";"083049";  $12$  $13$ "38.1582570093549";"14.7463810046141";"Piazza Stazione";"2098";"MESSINA";"12";"Capo d'Orlando";"Sicilia";"Capo d'Orlando";"083009"; "37.7949700096394";"13.6738410073484";"Via P. Nenni, 1";"2184";"PALERMO";"13";"Roccapalumba";"Sicilia":"Roccapalumba";"082062";

### **Download Dataset**

### [Sul sito datiopen.it dati sulle stazioni ferroviarie](http://www.datiopen.it/it/opendata_piu_scaricati)

[Pagina del download](http://www.datiopen.it/it/opendata/Princiapali_stazioni_ferroviarie_italiane?t=Scarica)

### **Import a CSV**

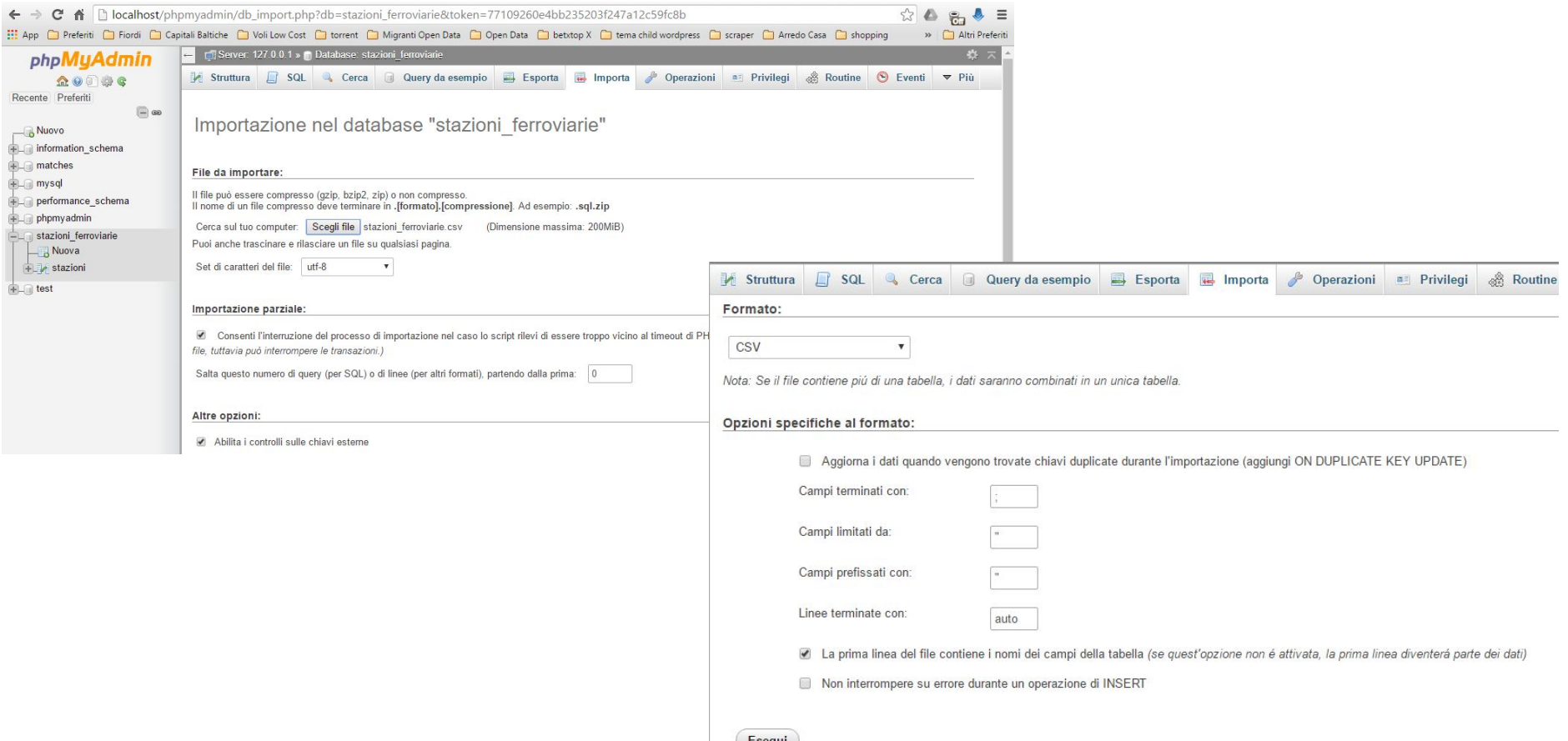

## **Import a CSV**

L'import manuale di un csv su phpmyadmin 99 volte su 100 porta ad un errore che principalmente può essere di due tipi:

- di sintassi (nel file da importare) -> pulizia
- di dimensioni (del file da importare) -> potenziamento del php

## **Pulizia File**

#### **Spesso basta anche un editor adatto (nell'esempio [Sublime Text](https://www.sublimetext.com/), ma anche [Notepad++\)](https://notepad-plus-plus.org/)**

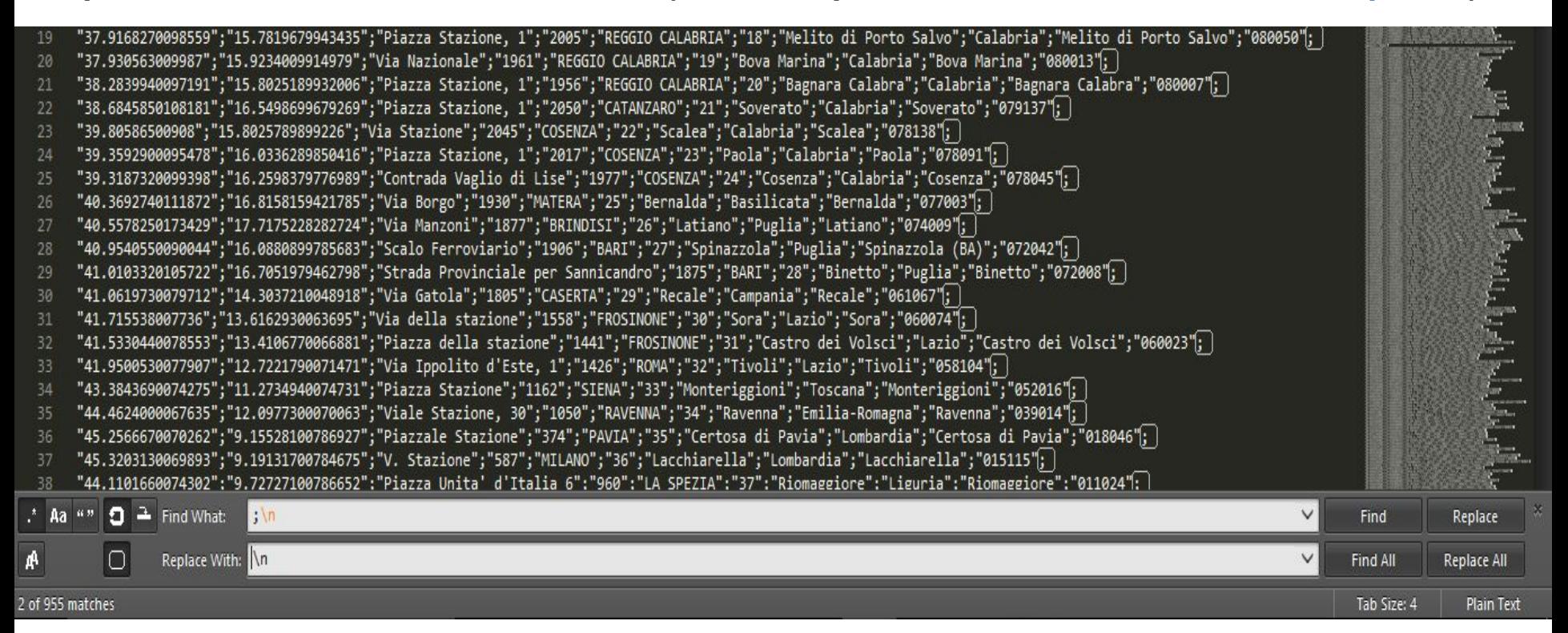

### **Potenziare PHP**

- **● Solitamente le installazioni di PHP hanno richieste di risorse limitate.**
- **● Per consentire il caricamento di file di grosse dimensioni occorre modificare il file php.ini**
	- **○ C:\xampp\php\php.ini per Windows**
	- **○ /Applications/XAMPP/xamppfiles/etc/php.ini per Mac**
- linea 442: max\_execution\_time = 30 -> max\_execution\_time = 300
- $linea$  452: max input time = 60 -> max input time = 600
- **● linea 460: memory\_limit = 128M -> memory\_limit = 1024M**
- $linea$  735: post max size = 8M -> post max size = 512M
- **● linea 1241: mysql.connect\_timeout = 3 -> mysql.connect\_timeout = 300**

# **Import a CSV (o SQL) da shell**

 $CSV:$  mysqlimport --ignore-lines=1 --fields-terminated-by=, -columns='name\_column1,name\_column2,name\_column3,name\_column4, name\_column5,name\_column6' --local -u root -p db\_name path/name\_file.csv

(questo comporta aver creato già la struttura della tabella dove importare il file)

```
SQL: mysql -u username -p db_name < file.sql
```
P.S. Facendo l'export da phpmyadmin di un db si ottiene un file sql

# **Domande?**

andrea.derrico@iit.cnr.it